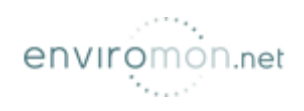

## Telephone Call Action Wizard

This tutorial provides you the information needed to setup a telephone call action via the notification wizards.

To get to the starting point of this tutorial:

- Log in as administrator
- Click the "Notifications" tab

## 1. Adding a notification

a) First click on the "notification wizard"

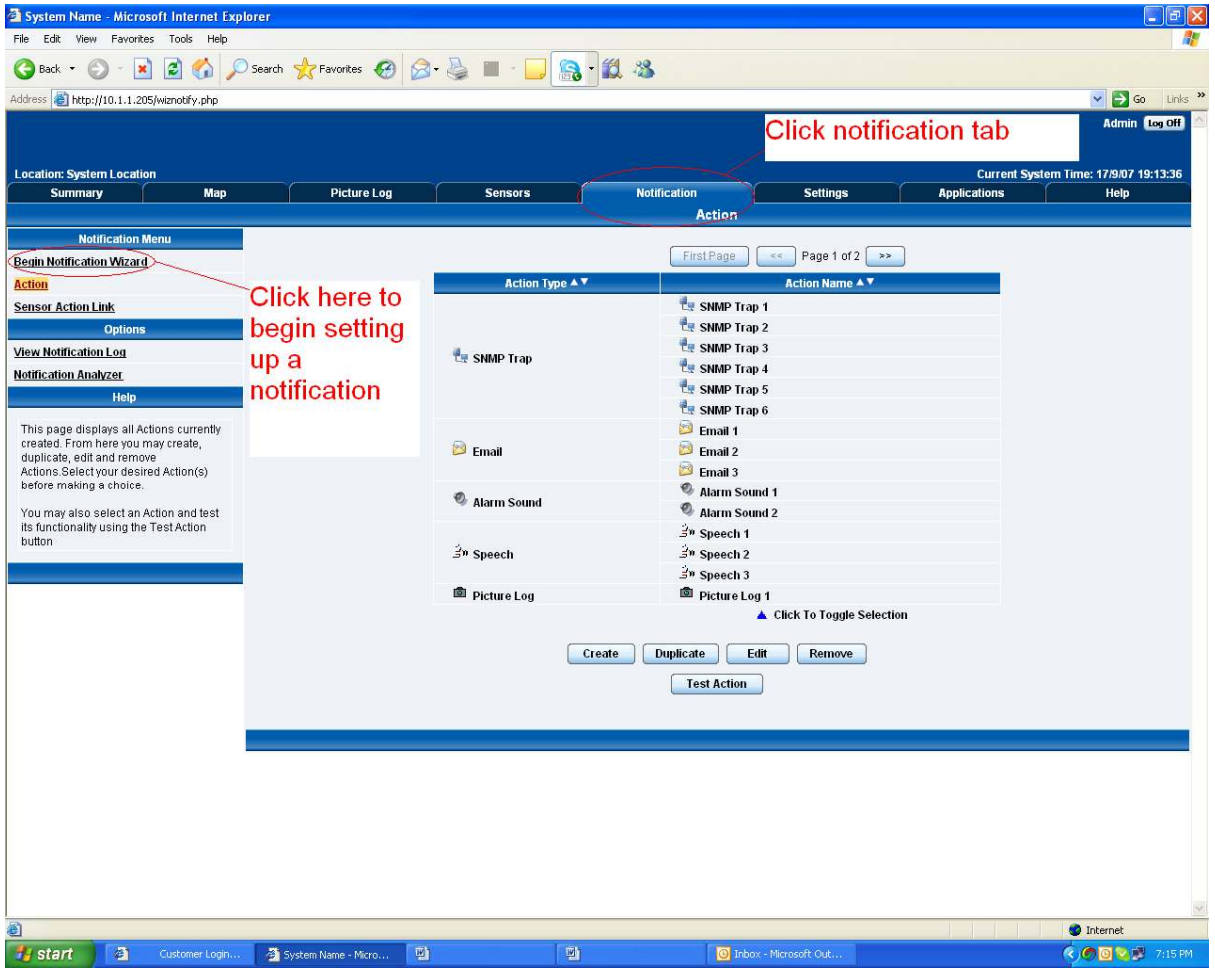

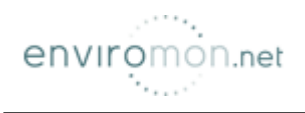

b) You will now have the notification wizard page displayed, like below.

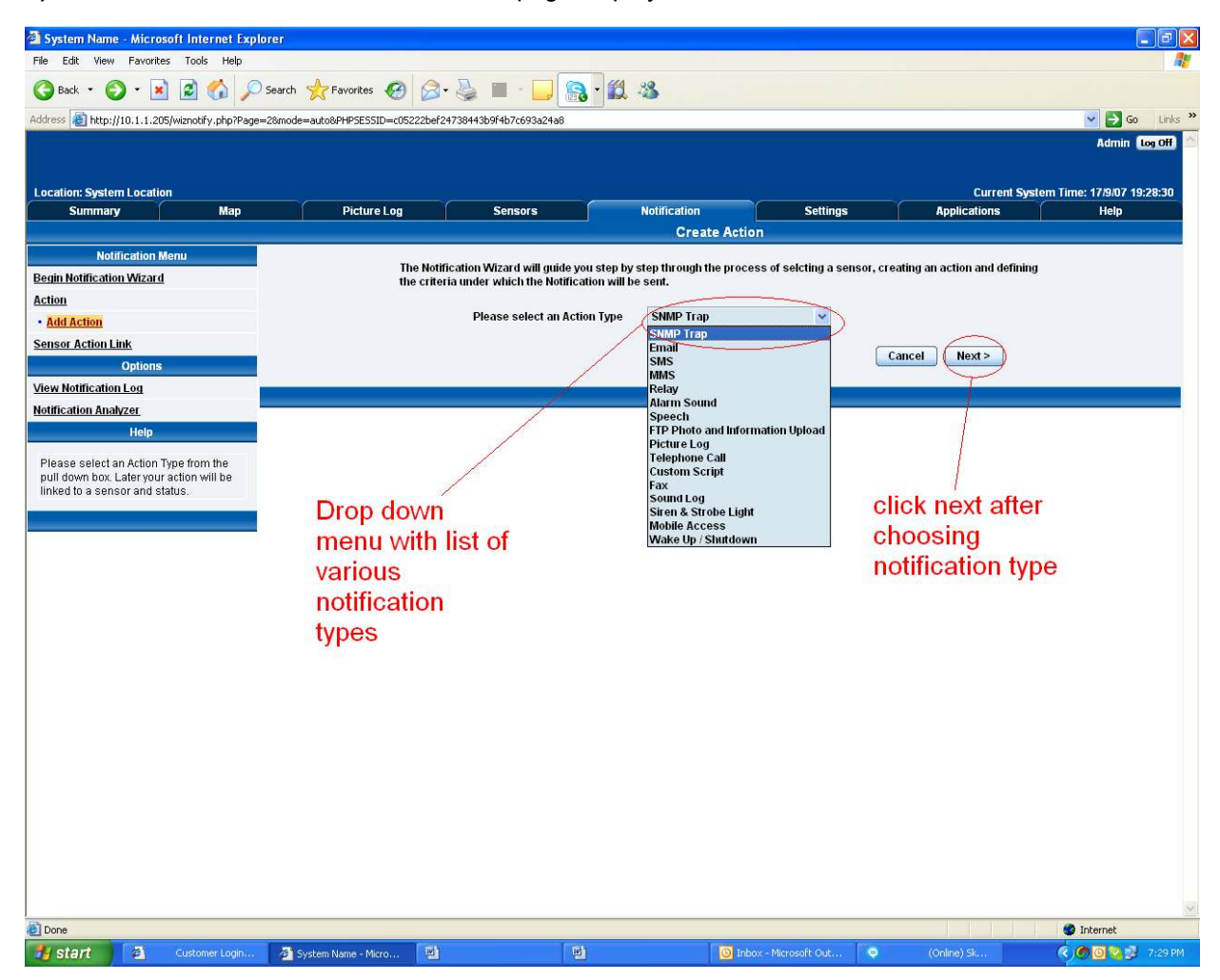

c) Select telephone call from the notification type options.

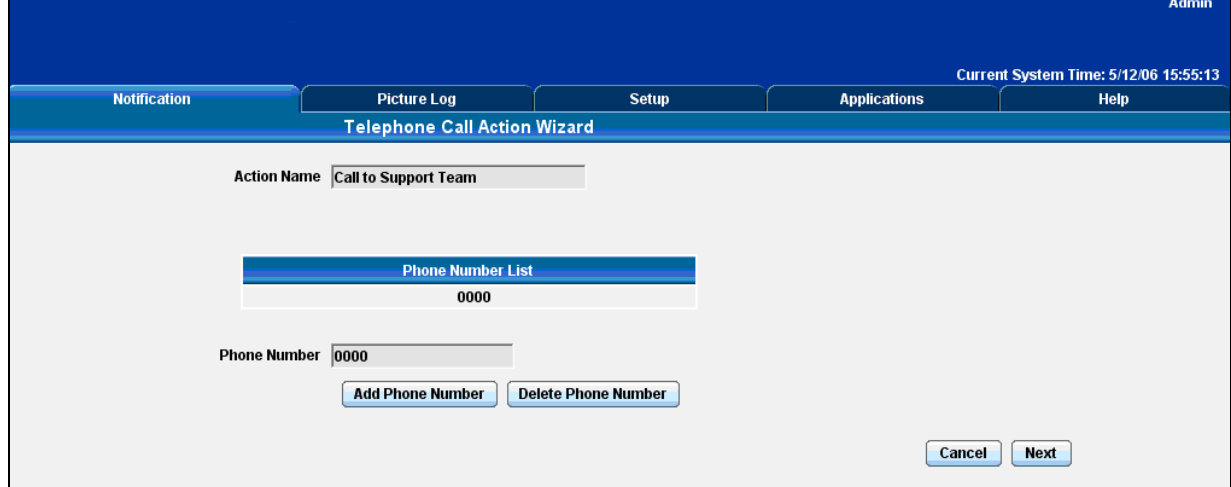

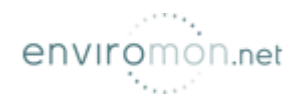

Please choose a name for your Telephone Call Action. Descriptive action names increase the simplicity of the system.

Enter your destination phone number and Click Add Phone Number. You may include multiple phone numbers.

Click Next to continue

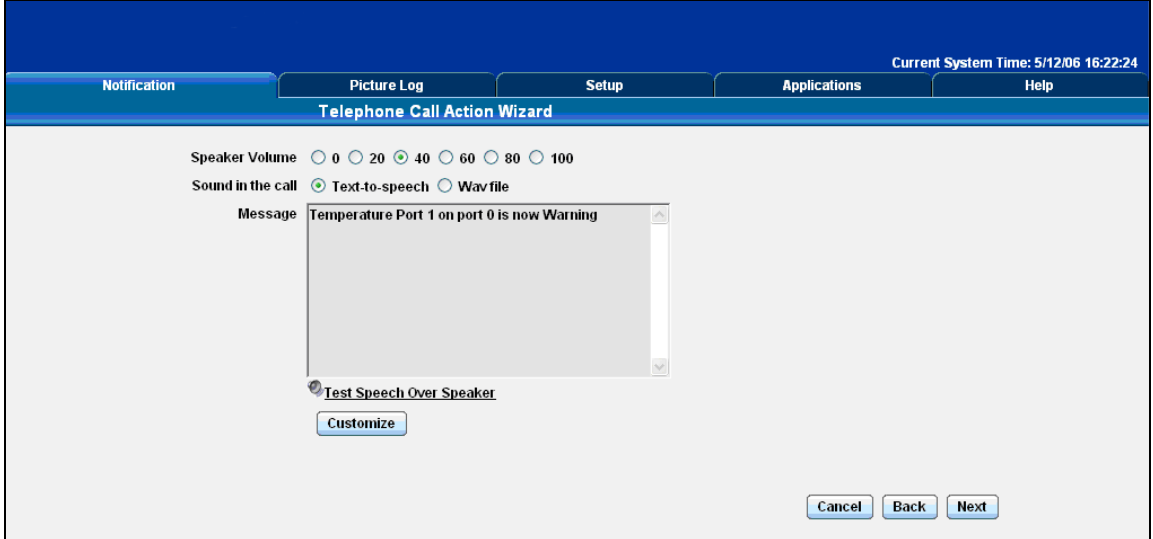

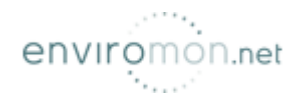

Select the volume for your phone call.

You may select to either use the Text to Speech module for your call or a Wav file.

If you choose to use the Text to Speech module a preview of the message that will be read is displayed. The message read will include the details relevant to your sensor.

Click Customize to change the format of this message. The items in your message with a dollar sign and parentheses e.g. \$[TIME] represents the data to be imported into your message at the time of reading. Please click the Macro Description button for a full list.

Pressing the Test Speech over Speaker button, will cause the speaker in the securityHawk to say the message aloud via the internal speaker.

If you chose to use a Wav file for your call you can choose a file from the drop down list or add your own. Add your own sound by clicking the Add Your Own Sound button, locating the file on your computer and clicking Add Sound File. This will add your sound to the drop down box.

## Click Next to continue

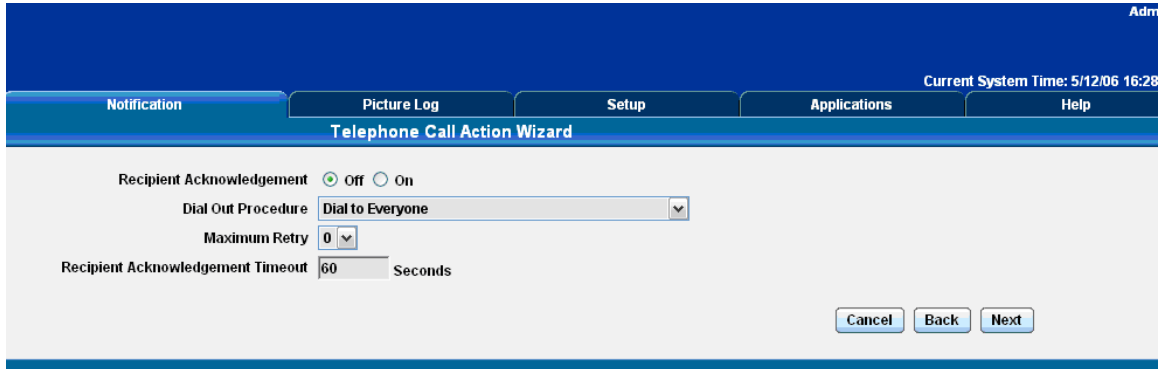

If Recipient Acknowledgement is selected the user will be requested to dial 1 on their phone when prompted in the call to confirm their acknowledgement. Select the dial out procedure, maximum number of retries and acknowledgement timeout.

Click Next to continue

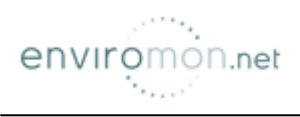

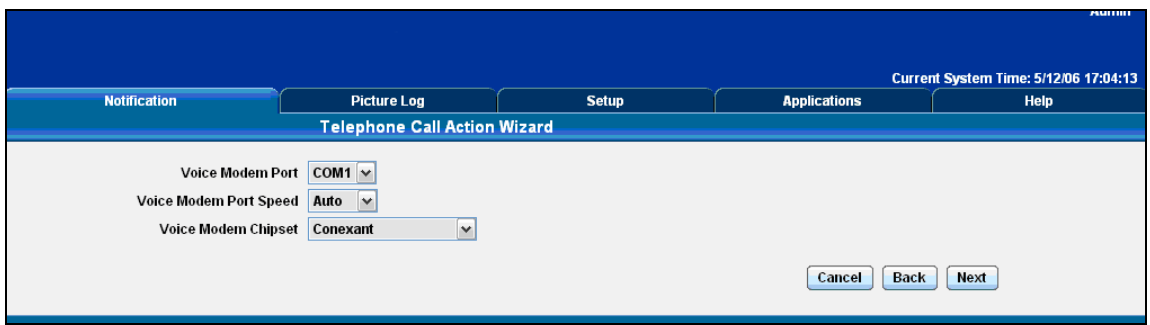

Select the connection method between your Voice Modem and computer.

If you do not know your Port Speed leave this as Auto.

Select your modem chipset

Click Next to continue

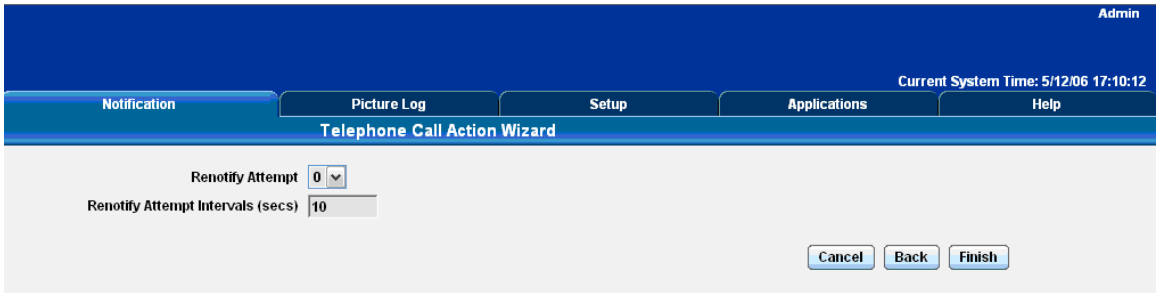

Define the number of re-notification attempts and the interval between each.

Click Finish to save your action